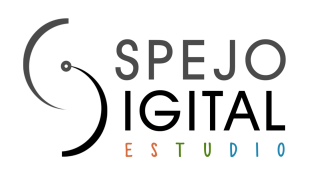

## *CD Text y Metadatos en CD-Audio*

### *1 - CD-Text y Metadatos:*

- CD-TEXT: Es una utilidad que permite el almacenamiento de información adicional sobre un CD Audio estándar, como por ejemplo: nombre del álbum, título de la canción y artista.

- ISRC (International Standard Recording Code): es un código númerico de 10 dígitos que identifica cada pista/track contenida en un CD Audio. En un CD Audio cada pista lleva su código, único y exclusivo, y su función habitual es la de organizar la distribución de los royalties cuando las canciones son reproducidas en emisoras de radio. Estos códigos se recomiendan para CDs que van a comercializarse de manera masiva en el mercado. Cada código pertenece a una canción. Si la canción se relanza en un nuevo CD (p.ej: en un recopilatorio), la canción mantiene su ISRC. Para una versión de la canción o remix se necesitará un nuevo código. No tienen ninguna utilidad para el consumidor final individual.

Más info: http://www.ifpi.org/content/section\_resources/isrc.html

- UPC/EAN: Número identificador del código de barras que puede localizarse en la trasera de cada CD destinado a venta en centro comerciales o portales web de venta al público. Este código puede almacenarse como información adicional en el CD Audio junto a los ISRC. No tiene ninguna utilidad para el consumidor final individual.

### *2 - ¿Cómo incluir CD-Text / Metadatos en CD Audio?*

- Para incluir CD-Text / Metadatos (ISRC, UPC/EAN) es imprescindible la creación de un archivo DDP. El DDP es un conjunto de archivos contenidos en una carpeta que en la práctica supone la representación digital del CD Audio. Contiene pistas/tracks, orden final, pausas y toda la información adicional (ver punto 1) que quiera incluirse.

- El DDP debe generarse con un programa profesional de masterización de audio tipo Pro Tools o Hofa. El cliente puede elegir mandarnos a nuestro Wetransfer Plus un DDP generado por sus medios o encargarlo a Espejo Digital. Para ello, necesitamos una carpeta con los tracks numerados y nombrados por orden de escucha en formato WAV y un archivo de texto con los metadatos e indicaciones que deben incluirse en el DDP (Creación DDP: 23€ + IVA)

- La grabación de CDs con CD-Text / Metadatos requiere de un equipo especial de grabación. En función del volumen de trabajo podría hacer aumentar el plazo habitual de entrega indicado en el presupuesto. Para plazos urgentes, consultar.

#### *3 - ¿Cuándo y cómo se visualizan CD-Text / Metadatos en CD Audio?*

- Actualmente existen una amplia gama de reproductores de CD en el mercado doméstico: reproductores de salón, reproductores de DVD/CD/Blu Ray, ordenadores, portátiles, lectores externos, lectores de coches, etc... Los CD-Text / Metadatos serán únicamente reconocidos y mostrados en el display si el software del reproductor está preparado para leer esos metadatos. Normalmente no lo están. Muchos lectores de coches y reproductores de CD de salón no suelen tener software preparado para leer esta información. En los reproductores que sí lleven este software los datos CD-Text sí serán leídos y mostrados en el display. De lo contrario, las pistas aparecerán como Track 1, Track 2, Track 3, etc…

- Itunes o Windows Media Player suelen generar mucha confusión en los usuarios: normalmente ninguno de los dos programas está preparado para leer CD-Text, sino que obtienen la información del disco directamente de internet, tras haber dado de alta el disco en alguna base de datos musical internacional como Gracenote. Es el caso de Itunes: cuando insertas un CD de audio, si el ordenador está conectado a Internet, lanza este mensaje: "Accediendo a la base de datos de Gracenote….". Si el disco está dado de alta, aparecerá la información en el display. De lo contrario, aparecerá Track 1, Track 2, Track 3, etc…. Windows Media Player y otros programas operan de manera similar. (VLC o Winamp pueden leer CD text pero con la instalación previa de una extensión o plugin por parte del usuario lector del CD)

(No es prueba de que estén incluidos el que se puedan visualizar los nombres de las pistas en la misma aplicación en que se han generado estos nombres por el efecto memoria del programa)

Más info para Itunes: https://hopemedia.es/disco-gracenote-itunes/

# *4 - Tags / Etiquetas de datos sobre WAV y MP3:*

- Los tags o etiquetas de datos que pueden incluirse en pistas WAV o MP3 se sostienen en el archivo solo en el modo de datos. Cuando los pasas a modo audio (que es el modo de un CD) esos tags se borran y aparece solo track 1, 2, etc... Para contener esos datos de CD-Text hay que crear un DDP (ver punto 2).

- Nero en Windows o Toast en Mac son programas amateur no recomendables para crear masters de audio: con frecuencia los audios se corrompen en su paso a CD audio y afecta tanto al máster como a las copias. Igualmente, archivos generados en Nero, Toast o cualquier otro programa no sirven para almacenar CD-Text y obtener un máster válido posterior (ver punto 2).

Cualquier duda o cuestión relativa a estos aspectos pueden contactarnos en:

info@espejodigitalestudio.es www.espejodigitalestudio.es

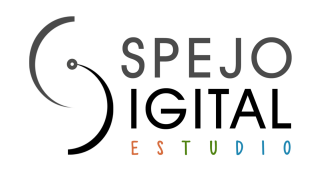